## Пакетное добавление устройств

Для пакетного добавления устройств на вкладке Устройства:

- Нажмите Импортировать устройства
- Загрузите подготовленный Файл устройств
- Нажмите Импортировать

## Поиск устройства

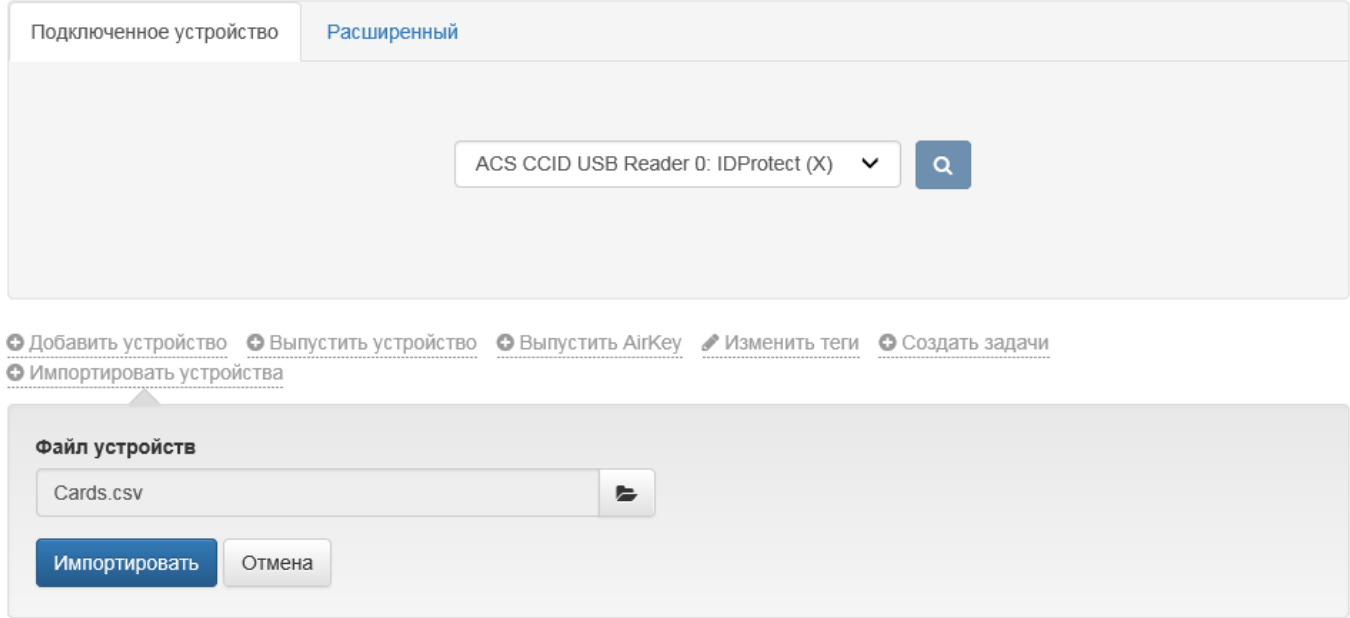

Поддерживается импорт устройств из файла в формате TXT и CSV. Файл должен содержать строки с набором полей следующего формата:

Serial Number;Card Type;Model;Form Factor;Admin PIN;Gost Admin PIN

- **Serial Number** серийный номер устройства.
- Card Type тип устройства. Необходимо указывать имя типа в том виде, в котором он указан в разделе [Типы устройств.](https://guides.indeed-company.ru/pages/viewpage.action?pageId=24884478)

**C** Serial Number и Card Type являются обязательными параметрами.

- Model модель устройства доступна только для устройств [JaСarta](https://guides.indeed-company.ru/pages/viewpage.action?pageId=24884617) и [eToken,](https://guides.indeed-company.ru/pages/viewpage.action?pageId=24884618) если в разделе Типы устройств для данных карт добавлено разделение по различным моделям.
- Form Factor форм-фактор устройства. Поддерживаются:
	- $\circ$  SmartCard (по умолчанию)
	- $\circ$  UsbToken
	- MicroSD

 $\mathbb{C}$  Если форм-фактор не указан, то устройство будет добавлено как смарт-карта.

- Admin PIN значение PIN-кода администратора, которое будет присвоено всем перечисленным в файле импорта устройствам.
- **Gost Admin PIN** значение PIN-кода администратора ГОСТ областей для устройств JaCarta\JaCarta-2, которое будет присвоено всем перечисленным в файле импорта устройствам.

Если вместо поля Серийный номер (Serial Number) устройства прописано значение default , то значения оставшихся полей (Card Type;Model;Form Factor;Admin PIN;Gost Admin PIN) да нной строки будут использоваться как значения по умолчанию для соответствующих полей последующих строк, т.е. для последующих строк необходимо указать только серийный номер и поле, которое отличается от указанного в строке default.

В представленном ниже примере в файл добавлены:

- USB-токены Rutoken S c серийными номерами: 0755398982, 0756309531
- USB-токены Rutoken ECP c серийными номерами: 0894130607, 0894130536
- Смарт-карты Rutoken ECP c серийными номерами: 0862287268, 0862287403
- USB-токен Rutoken 2151 с серийным номером: 0963474291
- USB-токены ESMART Token 64K c серийными номерами: 609BC06881C7, B0B340508942
- Смарт-карты ESMART Token 64K c серийными номерами: E0D8806291CB, D050806291CB
- Смарт-карта eToken PRO Java 72K модели eToken PRO Java 72K OS755 c серийными номером: 01cec45d
- USB-токены JaCarta PKI/Flash (без ГОСТ области) модели JC210 с серийными номерами: 0B53002004417597, 0B53001122617597
- Смарт-карта JaCarta PKI (без ГОСТ области) модели JC300 с серийным номером: 0153001910367618

Для импорта устройств JaCarta PKI (без ГОСТ области) необходимо выполнить разделение [JaCarta](https://guides.indeed-company.ru/pages/viewpage.action?pageId=24884617) по различным моделям и в файле импорта обязательно указать поле модель устройства (Model).

- USB-токены JaCarta (ГОСТ) c серийными номерами: 6082057494937678, 4C54001522634C50
- Смарт-карта JaCarta (ГОСТ) с серийным номером: 0B53001917347618

## Пример Файла устройств:

default;Rutoken S;;UsbToken;87654321; 0755398982 0756309531 default;Rutoken ECP;;UsbToken;87654321; 0894130607 0894130536 default;Rutoken ECP SC;;;87654321; 0862287268 0862287403 default;Rutoken 2151;;UsbToken;87654321; 0963474291 default;ESMART Token 64K;;UsbToken;12345678; 609BC06881C7 B0B340508942 E0D8806291CB;;;SmartCard D050806291CB;;;SmartCard default;eToken PRO Java 72K;eToken PRO Java 72K OS755;SmartCard;1234567890; 01cec45d default;JaCarta;JC210;UsbToken;00000000; 0B53002004417597 0B53001122617597 default;JaCarta;JC300;SmartCard;00000000; 0153001910367618 default;JaCarta;;UsbToken;00000000;1234567890 6082057494937678 4C54001522634C50 0B53001917347618;;;SmartCard